Rice University June 21, 2000 Document No. UNIX 1.01UNIX Reference Card

#### **USEFUL PHONE NUMBERS**

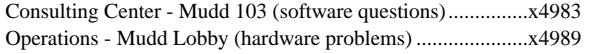

#### **LAB PHONE NUMBERS**

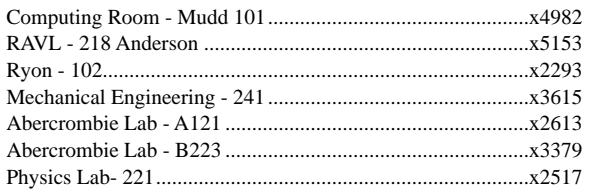

#### **ANATOMY OF A UNIX COMMAND**

**command-name -option(s)** *filename(s)* or *arguments*

Example: **wc -l** *sample*

The first word of the command line is usually the command name. This is followed by the options, if any, then the filenames, directory name/names, or other arguments, if any, and then a RETURN. Options are usually preceded by a dash and you may use more than one option per command.

The examples on this reference card use **bold** case for command names and options and *italics* for arguments and filenames.

#### **Important Note about UNIX Commands**

UNIX commands are case sensitive. Type commands exactly as shown; most UNIX commands are lower case. File and directory names can be lower, upper, or mixed case but must be typed exactly as listed.

#### **ON-LINE DOCUMENTATION**

**whatis** *command* **-** display a one-line summary about *command* **man** *command* **-** display on-line manual pages about *command*

# **MAKE (OR CREATE) DIRECTORY**

**mkdir** *directory-name -* create a directory called *directory-name*

# **LOOK AT A FILE**

**more** *filename* - display the file contents one screen at a time **head** *filename* **-** display first few lines of a file **tail** *filename* **-** display last few lines of a file

# **PRINT A FILE**

**setenv PRINTER** *printer* - set the default printer **lpr** *option filename* - print file **lpq** *option* - check status of print queue **lprm** *option -* remove jobs from printer queue **fpr** *option filename* - print Fortran file options: **-P***printer* - specify a printer other than the default

# **LIST FILES AND DIRECTORIES**

**ls** *directory-name* - list contents of directory

#### options**:**

- **-a** list all files including invisible files
- -l long list shows ownership, permission, and links
- -t list files chronologically
- **-f** append "\*" to executable file name, "/" to directory name
- **-d** list directories
- **-u** list files using time of last access instead of time of last modification
- **-F** mark directories with forward slash, mark executables with an @-sign.
- **-g** lists ownership of each file or directory

**pwd** -display the name of present working directory

# **CHANGE WORKING DIRECTORY**

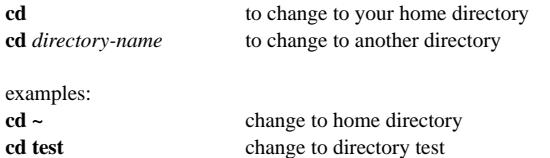

**(CONTINUED)**

## **DIRECTORY ABBREVIATION**

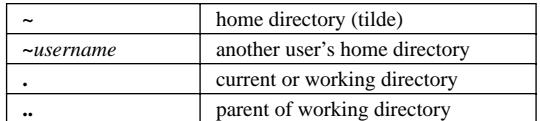

### **MOVE (OR RENAME) FILES AND DIRECTORIES**

**mv** *present-filename new-filename* to rename a file **mv** *source-filename destination-directory* to move a file into another directory options: **-i** interactive mode. Must confirm file overwrites.

# **COPY FILES**

**cp** *source-filename destination-filename* to copy a file into another filename**cp** *source-filename destination-directory* to copy a file into another directory options: **-i** interactive mode. Must confirm overwrites.

# **REMOVE (OR DELETE) FILE**

**rm** filename to remove a file **rmdir** *directory-name* to remove an empty directory options: **-i** interactive mode. Prompt for confirmation.

# **CHANGE FILE ACCESS PERMISSIONS**

**chmod [** *who op permission* **]** *filename who* can be any combination of:

- **u** (user)
- **g** (group)
- **o**(other)
- **a** (all) (i.e. **ugo**)

*op* adds or takes away permission, and can be:

- + (add permission),
- (remove permission), or
- = (set to exactly this permission).

*permission* can be any combination of

- **<sup>r</sup>** (read)
- **<sup>w</sup>** (write)
- **<sup>x</sup>** (execute)

Example: **chmod a+x** *filename* - makes *filename* executable by everyone

#### **Wild Cards**

single character wild card arbitrary number of characters

#### **HISTORY: COMMAND REPETITION**

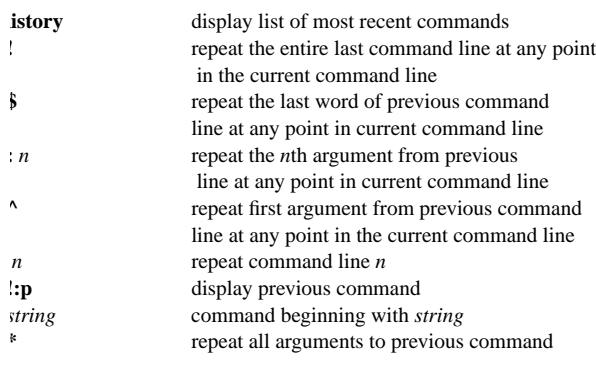

#### **COMMAND I/O**

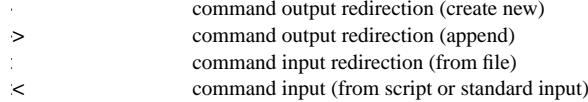

#### **ALIAS**

**lias** *alias-string command-string*

Alias abbreviates a command string with an alias string. For multi-comand strings, enclose commands in quotes.

Example: **alias** shut chmod go-rwx

To use the new aliased command shut on a file, and turn off read, write, nd executable permissions for all users except yourself, type shut *fileame*.

## **WINDOWING ENVIRONMENTS**

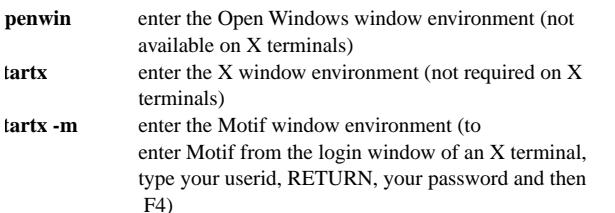

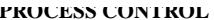

**-a** include information about processes owned by other users

**-x** include processes with no controlling terminals

*id-number* (PID-Process ID) can be found by first using the ps command.

To run a command in the background, as opposed to the more common method of running commands in the foreground, append an & to the end of a command string. Then, you can type more commands to the command prompt, or even run more commands in the background for simultaneous command execution.

**FILE OPERATIONS**

**grep** *search-string filename* [*filename...*] to find and type out lines containing

options: **-v** type out lines that don't contain the string (invert the search)

**wc** *filename(s)* counts the number of words, lines, and characters in a file

**diff** *filename1 filename2* compares contents of *filename1* and *filename2* on a

**ftp** *host.domain* use file transfer protocol to connect to remote host computer

**uncompress** *filename Z* uncompress file and rename *filename*

**compress** *filename* compress file and rename it *filename.Z*

**-gx** display all of your local processes

**RUN COMMAND IN BACKGROUND: JOB CONTROL**

**Control-Z** stop (interrupt) foreground job **jobs** list of background jobs

**SEARCH FOR PATTERNS IN FILES**

**COUNTING WORDS IN A FILE**

**mail** *address* sends mail to user at address*address* format is *user*@*host.domain*

the string in a file

**COMPARE FILES**

line-by-line basis **FILE TRANSFER**

Type ? for commands **COMPRESS FILES** 

**bg run** a stopped job in the background **fg resume stopped job in the background** 

**PROCESS STATUS**

options:

**ps -** display the status of the current processes

**-g** display all processes **-u** display user-oriented processes

**kill** *id-number* - terminate a process owned by you

#### **PROGRAM COMPILATION**

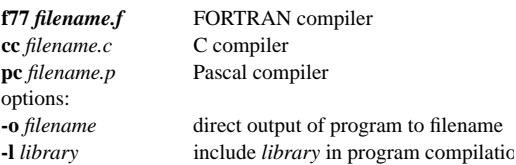

### **USER INFORMATION AND HELPFUL COMMANDS**

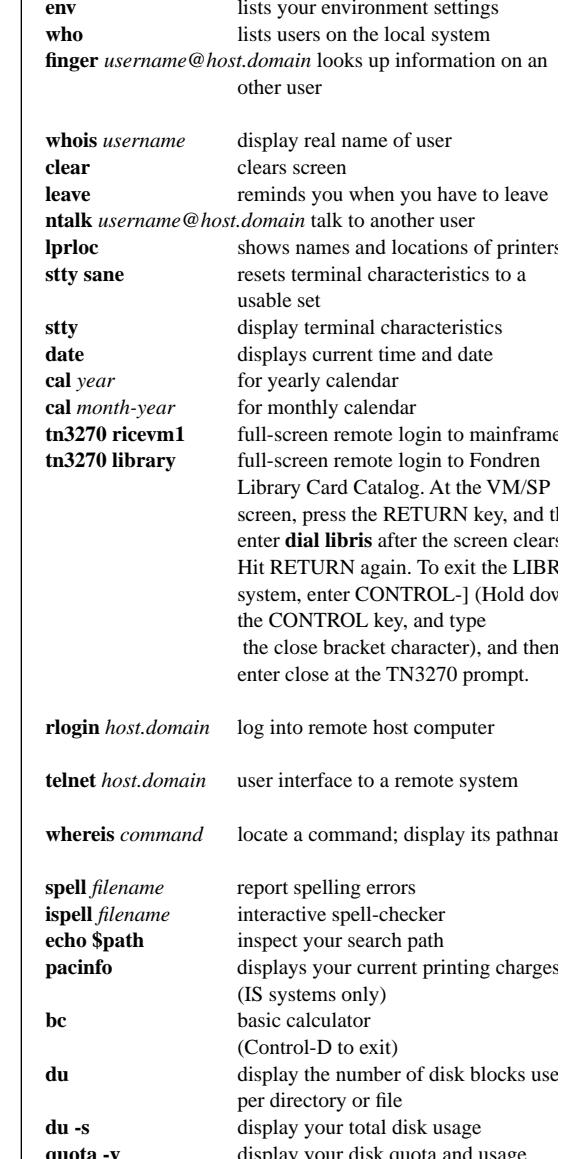